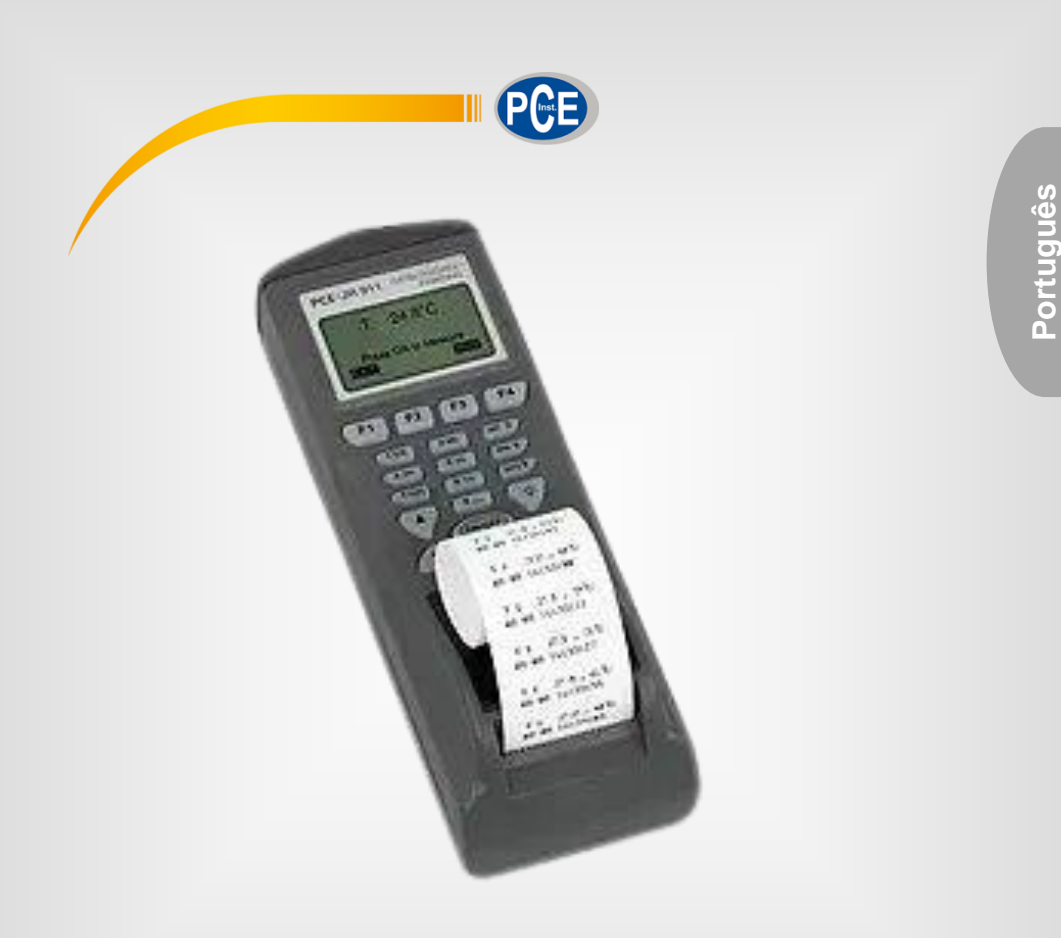

# Manual de Instruções

PCE-JR 911 | Termômetro infravermelho

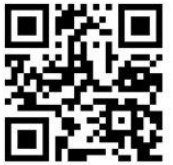

**O manual está disponível em vários idiomas (deutsch, français, italiano, español, português, nederlands, türk, polski, русский,** 中文**). Visite nosso site: www.pce-instruments.com**

> Última modificação: 10 de Junho de 2016  $v1.0$

> > © PCE Instruments

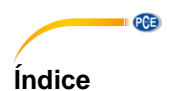

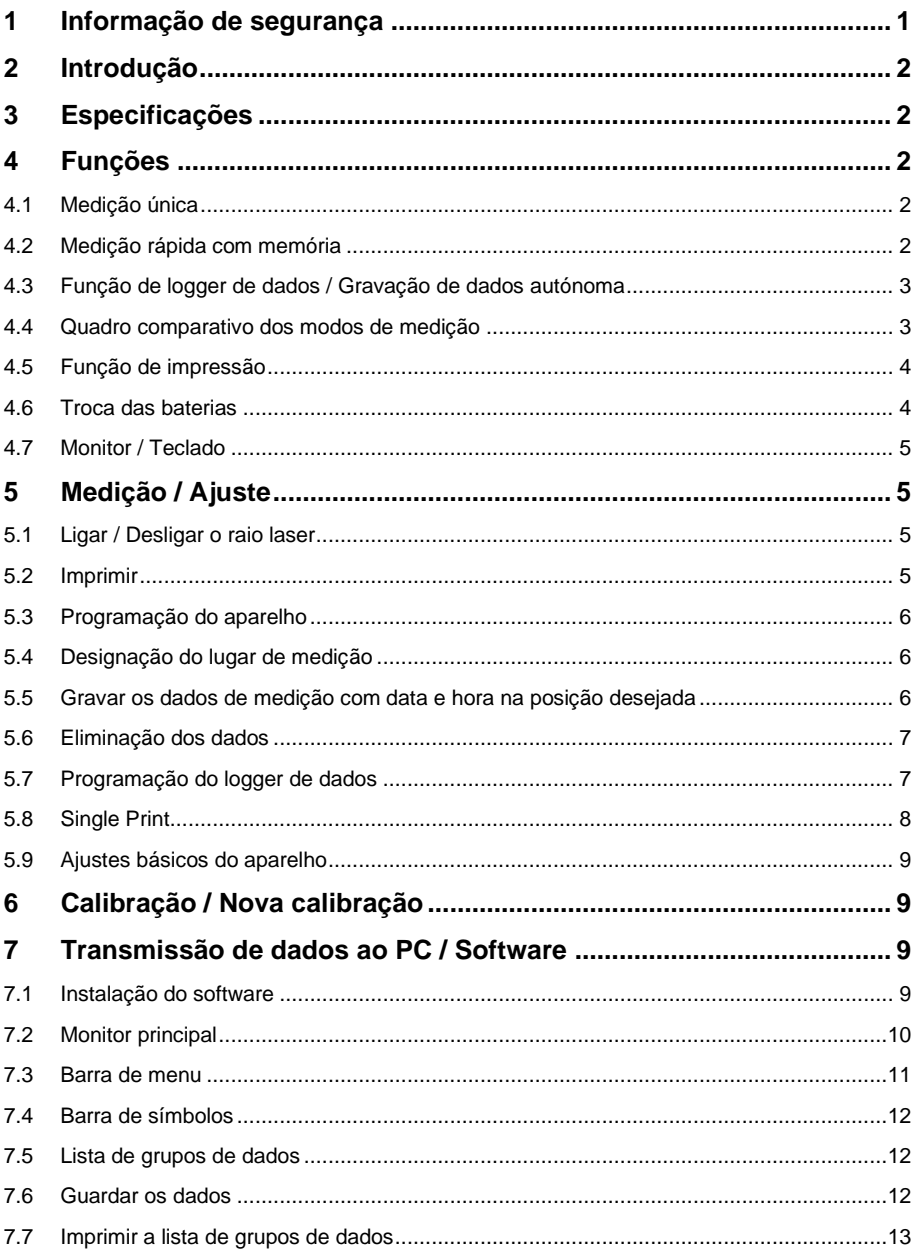

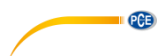

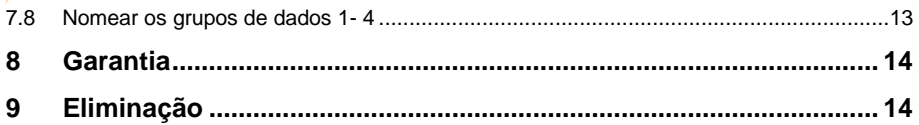

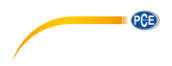

### <span id="page-4-0"></span>**1 Informação de segurança**

Leia com atenção e por completo este manual de instruções antes de utilizar o dispositivo pela primeira vez. O dispositivo deve ser utilizado apenas por pessoal qualificado. Os danos causados por inobservância nas advertências das instruções de uso não estão sujeitos a qualquer responsabilidade.

- Este dispositivo somente deve ser utilizado conforme descrito no presente manual de instruções. Se for usado para outros fins, podem ocorrer situações perigosas.
- Use o dispositivo somente se as condições ambientais (temperatura, umidade, etc.) estiverem dentro dos valores limite indicados nas especificações. Não exponha o dispositivo a temperaturas extremas, luz solar direta, umidade ambiente extrema ou áreas molhadas.
- Não exponha o dispositivo a choques ou vibrações fortes.
- A caixa do dispositivo só pode ser aberta por pessoal qualificado da PCE Instruments.
- Nunca use o dispositivo com as mãos úmidas ou molhadas.
- Não está permitido realizar modificações técnicas no dispositivo.
- O dispositivo deve ser limpo apenas com um pano úmido. Não usar produtos de limpeza abrasivos ou à base de dissolventes.
- O dispositivo somente deve ser utilizado com acessórios ou peças de reposição equivalentes oferecidas pela PCE Instruments.
- Antes de cada uso, verifique se a caixa do dispositivo apresenta danos visíveis. Se houver algum dano visível, não use o dispositivo.
- O dispositivo não deve ser utilizado em atmosferas explosivas.
- A faixa de medição indicada nas especificações não deve ser excedida em nenhuma circunstância.
- O incumprimento das instruções de segurança pode causar danos ao dispositivo e lesões ao usuário.

Não aceitamos responsabilidades por erros de impressão ou pelo conteúdo deste manual. Referimo-nos expressamente às nossas Condições Gerais de Garantia, que podem ser consultadas em nossos *Termos e Condições Gerais*.

Em caso de dúvida, por favor, entre em contato com a PCE Ibérica S.L. Os detalhes de contato estão no final deste manual.

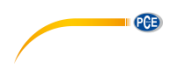

### <span id="page-5-0"></span>**2 Introdução**

Leia atentamente as seguintes informações antes de realizar qualquer tipo de medição. Utilize ou aparelho conforme a maneira indicada, porque de outro modo a garantia será anulada.<br>Condicões ambientais: Umidade máxima ambiente = 90 % de H.r.

Umidade máxima ambiente =  $90\%$  de H.r. Faixa de temperatura ambiente =  $0...+50$  °C Somente PCE Group poderá realizar as reparações que necessitar este aparelho. Mantenha este aparelho limpo. Este aparelho cumpre com as normas e padrão vigente (IEC 584) e conta com a certificação CE.

### <span id="page-5-1"></span>**3 Especificações**

Faixa de medição: - 40 ... + 500 °C Resolução : 0,1 °C Precisão:  $\pm 2$  % do valor de medição ou  $\pm 2$  °C (serve sempre o valor superior) Tempo de resposta: 0,2 s Rácio ponto de med: 8:1 Grau de emissão: 0,3 ... 1,0 (ajustável) Memória: 1200 dados (valor de medição, data, hora...) Interface: RS 232 (conversor para USB como componente opcional) Taxa de registro2: (ajustável) Impressora: impressora térmica (integrada), 38 mm de ancho para papel térmico de 28 x 30 mm Monitor: monitor matriz LCD Alimentação: 4 baterias AA de 1,5 V (com a remessa) ou um adaptador de 9 V (componente opcional)<br>Dimensões: 208  $208 \times 70 \times 53$  mm Peso: 260 g

#### <span id="page-5-2"></span>**4 Funções**

#### <span id="page-5-3"></span>**4.1 Medição única**

Neste modo poderão determinar de maneira rápida a temperatura superficial dos corpos. Para isso deverão acender o termômetro infravermelho com a tecla "ON" e mantenha pressionada. Guiar até o objeto3 correspondente (através do raio laser)

e leia a temperatura no monitor. Ao soltar a tecla "ON", no monitor permanece o último valor medido.

#### <span id="page-5-4"></span>**4.2 Medição rápida com memória**

Neste modo podem utilizar 4 unidades de memória. Em cada unidade podem guardar até 99 grupos de dados (com registro, nº de lugar de medição, designação de lugar de medição e valor de medição de temperatura). As unidades de memória são identificadas como #1 - #4. Este modo serve para realizar medições e guardar dados de maneira rápida, por exemplo, para verificar os produtos da remessa de mercadorias.

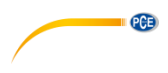

#### <span id="page-6-0"></span>**4.3 Função de logger de dados / Gravação de dados autónoma**

Neste modo existem quatro variantes para escolher (designadas com #5 - #8). As possibilidades de ajuste começam com

"Data de início" (Begin Date), na continuação seguinte "Data de finalização" (End date), depois "Hora de início" (Start Time) e para finalizar "Hora de finalização" (Suspend Time). Além disso, poderão introduzir a "Taxa de medição" (Rate). A taxa de medição informa sobre a freqüência5 com a que o aparelho grava e guarda os dados (ex. cada 20 s). Na função de logger de dados podem guardar em cada uma das quatro memórias o máximo de 99 grupos de dados com o número do lugar de medição, a designação do lugar de medição e o valor de medição de temperatura sem ser necessário que estejam presentes durante a medição. Neste modo de medição o aparelho fornece automaticamente o nome do grupo de dados e a designação do lugar de medição.

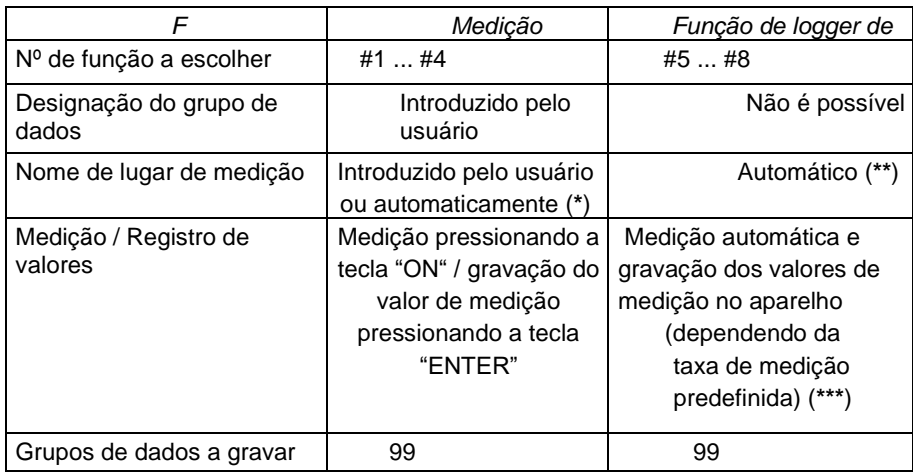

#### <span id="page-6-1"></span>**4.4 Quadro comparativo dos modos de medição**

(\*) Se o usuário não introduz um nome, o termômetro infravermelho introduz o nome automaticamente.<br>
(\*\*) O termô

O termômetro infravermelho introduz a designação do ponto de medição automático com a data / hora atual6.

(\*\*\*) A função de logger começa a registrar7 a partir da data ajustada e a hora correspondente e guarda os dados na taxa de medição programada até alcançar a hora de finalização (a data de finalização) ou até que as 4 memórias estejam completas com 99 grupos de dados cada uma. A função de logger é detida também se pressionam duas vezes a tecla .0" de maneira consecutiva

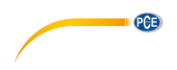

#### <span id="page-7-0"></span>**4.5 Função de impressão**

Este termômetro infravermelho nos permite imprimir diretamente8 os valores de medição atuais9 e a impressão dos valores guardados. Para utilizar a impressora, coloque o papel enviado na remessa da maneira descrita na continuação. Para isso, deverão abrir a tampa do depósito do papel da impressora **(cuidado: a tampa tem um limite de abertura – não exceder este limite)**. Retire o rolo de papel do interior. Remova com cuidado a película protetora10. Corte uma "bandeira" em ponta no papel como mostra a imagem contígua e deslize a ponta do papel na abertura fina da tampa até que a ponta volte a sair pela abertura da margem inferior da caixa. Coloque o rolo em seu compartimento e feche a tampa novamente.

#### <span id="page-7-1"></span>**4.6 Troca das baterias**

O termômetro infravermelho não é fornecido com as baterias postas. Remova a tampa do compartimento das baterias na parte posterior do aparelho e coloque 4 baterias de 1,5 V. Pressionar novamente a tampa do compartimento da bateria. Na esquina superior direita do monitor aparece o símbolo da bateria, em caso de que sua capacidade seja muito baixa, isto significa que deverão substituir as baterias. Também ocorre quando no processo de impressão aparece a seguinte indicação: "Low Power! Please change the battery".

**Recomendação**: Se quiser imprimir séries de dados de comprimento considerável ou se pretende transmitir os valores de medição para o PC recomendamos utilizar o componente de rede.

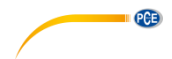

#### <span id="page-8-0"></span>**4.7 Monitor / Teclado**

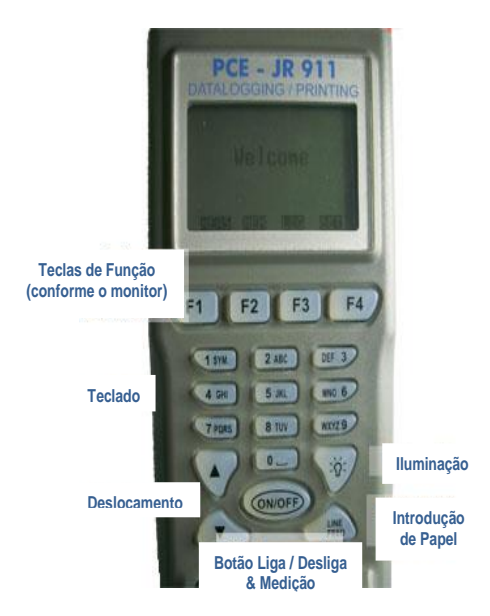

#### <span id="page-8-1"></span>**5 Medição / Ajuste**

Acenda o termômetro infravermelho com a tecla "ON" e mantenha pressionada. Guie o termômetro ao objeto correspondente

(através do raio laser) e leia a temperatura no monitor. Se soltar a tecla "ON" permanece o último valor medido no monitor (durante 10 s, na continuação o termômetro infravermelho desliga automaticamente).

#### <span id="page-8-2"></span>**5.1 Ligar / Desligar o raio laser**

Pressionando a tecla "ON" e a tecla "▼" ao mesmo tempo desativamos de automaticamente o raio laser ativo. E soltando novamente esta tecla "▼" o raio laser permanecerá desativado. Se pressionarmos novamente a tecla "ON" e a tecla "▼" ao mesmo tempo, ativarão novamente o raio.

#### <span id="page-8-3"></span>**5.2 Imprimir**

Pressionem a tecla "PRINT" e o termômetro infravermelho imprime o valor de medição atual.

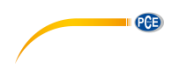

#### <span id="page-9-0"></span>**5.3 Programação do aparelho**

Para ir para a escolha de funções deverão pressionar a tecla "PROC". Como na imagem sequinte:

#1:  $02:$  $03 -$ 

 $04$ 

 $05$ 

Pressionando a tecla "SET" poderão trazer para a primeira posição o número de procedimento desejado (designação da série

de dados de medição: ex. armazém 1). Agora poderão introduzir o nome. A barra cinza localizada atrás do número serve de campo de introdução. Pressionem a tecla "ENTER" e o cursor vai começar a piscar. A função de edição está ativa11. Digite o nome com o teclado alfabético (semelhante ao SMS com o celular). Caso desejar introduzir um espaço vazio (símbolo livre), utilize o "0" ou pressionem a tecla "▼" para ir para frente e a tecla "▲"para ir para trás. Após ser introduzido o nome da medição pressionem a tecla "ENTER" para confirmar e gravar a introdução.

#### <span id="page-9-1"></span>**5.4 Designação do lugar de medição**

Aqui poderão introduzir nomes de lugares de medição específicos ou designações para os produtos a ser medidos (por exemplo,

no controle de entrada:  $1 = \text{aves}, 2 = \text{tomates} ...$  ou caixa 1, caixa 2, ...)

Pressione a tecla "▼" ou a tecla "▲" para encontrar a posição de introdução desejada (1 ... 99). Digite o nome do mesmo modo realizado na designação de série de dados de medição (descrito acima). Caso não introduzir nada aqui, o aparelho introduz uma designação automaticamente.

#### <span id="page-9-2"></span>**5.5 Gravar os dados de medição com data e hora na posição desejada**

Pressionem a tecla "ON" para guardar o valor. No monitor vai aparecer:

```
#3:
01: 11-22 07:54:33
   23,2 °C
02:----.-°C
03:--- °C03-11-22 07:54:33
```
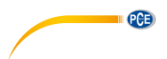

Caso desejar imprimir os dados introduzidos e guardados (designações) deverão pressionar a tecla "PRINT". Aparece o símbolo

"PRINT" no monitor. Após ser realizada a impressão dos dados pressionem novamente a tecla "PRINT" para continuar de maneira normal. Caso desejar regressar ao modo de programação pressionem a tecla "PROC".

#### <span id="page-10-0"></span>**5.6 Eliminação dos dados**

Mantenha pressionada a tecla "PROC" durante 2 segundos como mínimo para eliminar da memória os nomes introduzidos, as designações e os valores de medição.

#### <span id="page-10-1"></span>**5.7 Programação do logger de dados**

Pressionem a tecla "LOG" para ir para o modo de logger de dados. Neste modo encontraremos 4 memórias livres para o logger

(#5 ... #8). Pressione a tecla "SET" para escolher o espaço de memória desejado. No monitor vai aparecer o seguinte:

Data de início, Data de finalização, Hora de início, Hora de finalização, Taxa de medição, "Começar agora?":

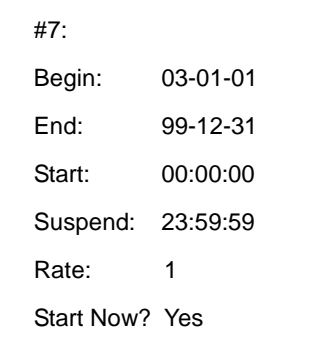

Os parâmetros no modo de logger se estabelecem da seguinte forma: pressione a tecla "▼" ou a tecla "▲" para

encontrar a posição desejada. Através do teclado alfanumérico poderão modificar os parâmetros. Para iniciar o logger de dados e para estabelecer os parâmetros dos valores, pressionem a tecla "ENTER" quando estiver em "YES". O termômetro infravermelho guarda a data, a hora atual e o valor de medição de temperatura quando o logger de dados estiver ativo. Se desejarem deter a função de logger de dados pressione duas vezes o "0". Caso não produz nada, o logger de dados para automaticamente quando forem guardados os 99 grupos de dados (nos 4 espaços de memória = máx. 396 grupos de dados). Se pressionarem a tecla "PRINT" no monitor vai aparecer o símbolo "PRINT". Pressionando novamente a tecla "PRINT" o termômetro infravermelho começa a imprimir os dados guardados no logger. Pressione a tecla "LOG" para regressar para a função de logger de dados. Pressionando o "0" poderão deter a impressão . Observe que não estejam indicadas outras funções quando o aparelho estiver no modo de

logger.

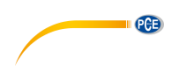

### Single print

xxx.x °C(F) Note1 mm-dd hh:mm:ss  $XXX.X^{\circ}C(F)$ mm-dd hh:mm:ss Note<sub>2</sub>

 $XXX.X^{\circ}C(F)$ mm-dd hh:mm:ss x x x company

Press SET<sub>ID</sub> button twice to set company information at the end of printing paper.

### Procedure / Table print

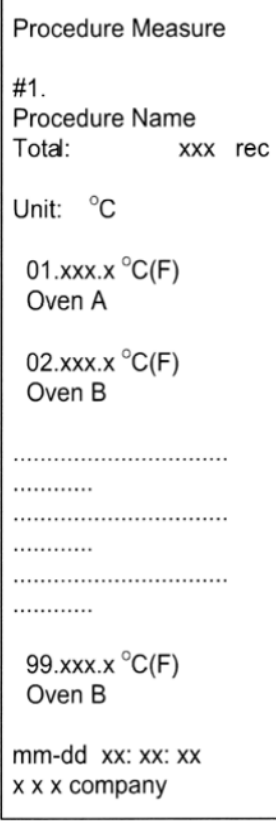

#### <span id="page-11-0"></span>**5.8 Single Print**

A impressão única é realizada da maneira indicada na imagem da página anterior. Se desejar adicionar outra informação na impressão (ex. o nome de sua empresa) deverá pressionar duas vezes a tecla "SETID".

Mantendo pressionada a tecla "LOG" durante ao menos dois segundos são eliminados os valores guardados na memória.

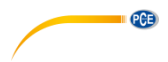

#### <span id="page-12-0"></span>**5.9 Ajustes básicos do aparelho**

Caso o termômetro infravermelho está programado, pressione a tecla "SET" para poder modificar os ajustes básicos. Agora terão a possibilidade de introduzir o contraste do monitor, o contraste da impressão , o fator de emissão, a unidade de medição, a data, a hora e o ano. A seguinte imagem nos mostra estes parâmetros na sucessão descrita anteriormente:

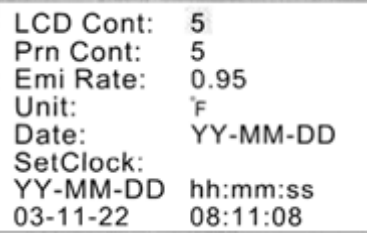

Pressione a tecla "SET" uma vez para poder realizar um ajuste. Pressione agora a tecla "ENTER" para ir para o modo de modificação. O parâmetro escolhido vai começar a piscar. Insira o valor ou as cifras correspondentes e pressione a tecla "ENTER" para gravar a introdução realizada. Pressionando novamente a tecla "SET" poderão ter a possibilidade de introduzir o nome da empresa, além disso, introduzindo "enable" ou "disable" terão a possibilidade de imprimir os ajustes básicos do aparelho cada vez que realize uma impressão (caso seja escolhido "enable") ou de não imprimir (caso escolha "disable").

#### <span id="page-12-1"></span>**6 Calibração / Nova calibração**

O aparelho é entregue calibrado. Para que o aparelho forme parte das ferramentas de comprovação ISO de sua empresa

ou para a nova calibração, poderão solicitar uma calibração de laboratório com certificado ISO incluído (com custo adicional). Simplesmente enviem-nos o aparelho a PCE Group para proceder a sua calibração. Receberão em um prazo aproximado de 8 – 10 dias (em Espanha) calibrado e certificado com seu devido documento de comprovação ISO incluído.

#### <span id="page-12-2"></span>**7 Transmissão de dados ao PC / Software**

#### <span id="page-12-3"></span>**7.1 Instalação do software**

Requisitos do sistema

- Windows `95, ´98, ME, NT, 2000, XP  $\Box$
- $\Box$ Pentium 233 MHz ou superior
- $\Box$ 64 MB RAM (memória de leitura)
- Reprodutor de 4 CD ROM ou superior  $\Box$
- Resolução do monitor de 800x600 ou 1024x768 $\Box$

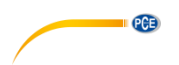

Insira o CD ROM no reprodutor de CD ROM. A instalação inicia de maneira automática, se não for assim, deverão pressionar sobre "START" na barra de estado e escolher "Executar ...". No seguinte quadro de diálogo escolha "E:/setup.exe".

A letra do reprodutor (E:) corresponde com a do reprodutor de seu CD ROM. Um assistente lhes ajudará durante a instalação.

#### <span id="page-13-0"></span>**7.2 Monitor principal**

Após iniciar o software aparece a seguinte janela

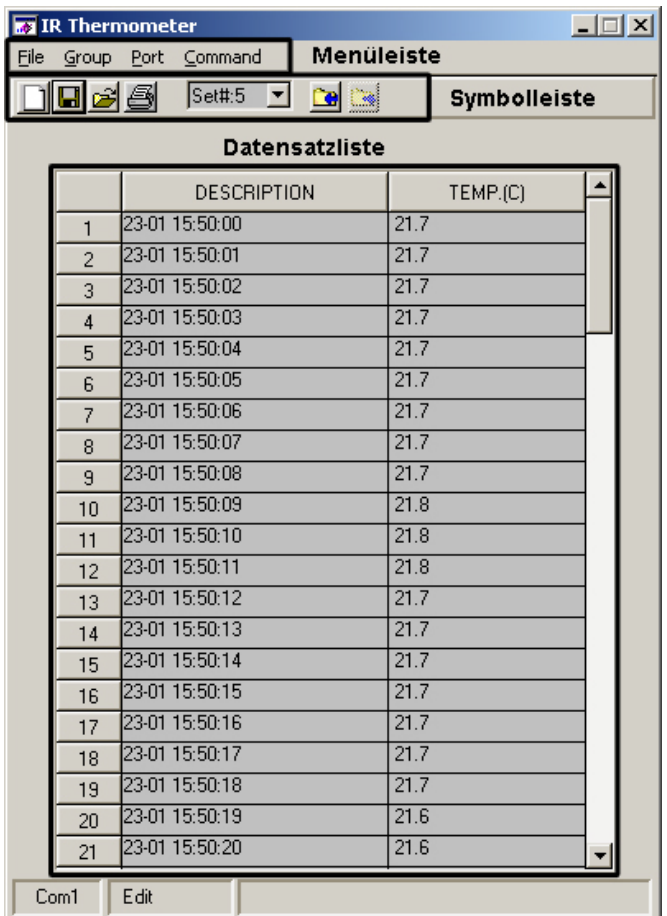

## $PGE$

#### <span id="page-14-0"></span>**7.3 Barra de menu**

File Group Port Command

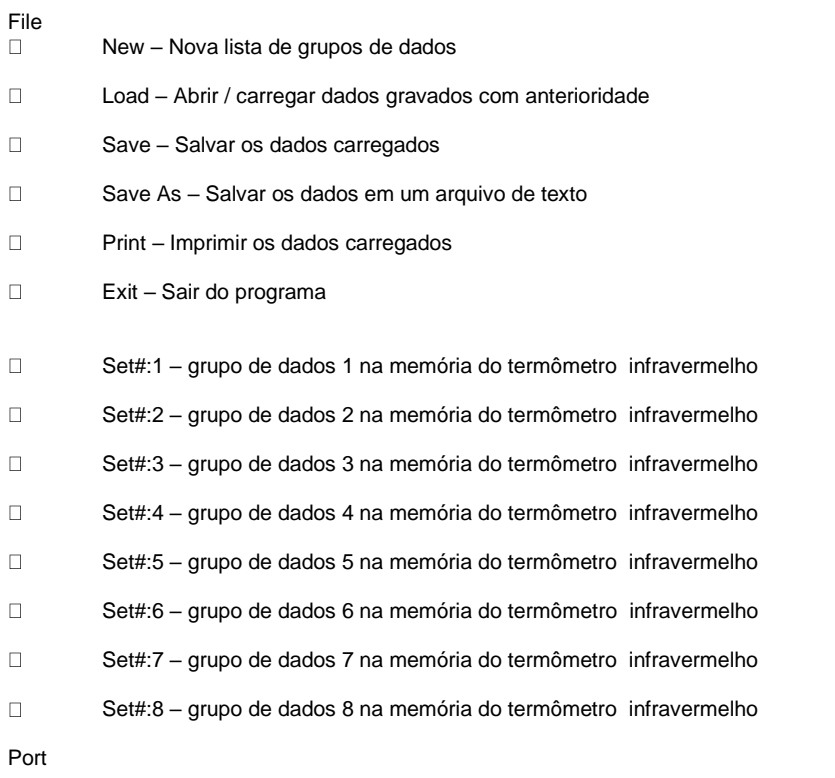

Escolha manual da interface para o PC (COM 1, COM 2, etc.) Command

Download Current Set – carregar os dados do termômetro infravermelho para o grupo  $\Box$ de dados escolhidos.

Download All Sets – carregar todos os grupos de dados do termômetro infravermelho  $\Box$ 

Upload Current Set – carregar os dados do termômetro infravermelho para o grupo de  $\Box$ dados escolhidos somente disponíveis para o grupo de dados 1 - 4

Upload All Sets – carregar todos os grupos de dados do termômetro infravermelho  $\Box$ somente disponível para o grupo de dados 1 - 4

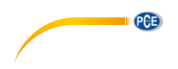

#### <span id="page-15-0"></span>**7.4 Barra de símbolos**

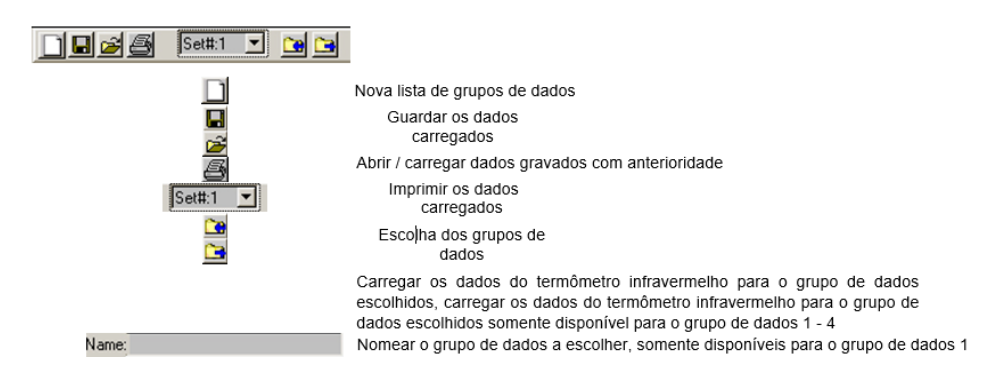

#### <span id="page-15-1"></span>**7.5 Lista de grupos de dados**

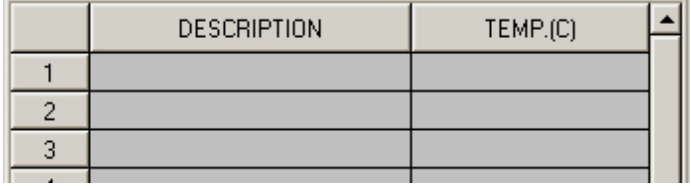

Primeira coluna () – nº de grupo de dados

Segunda coluna (DESCRIPTION) – nomear ou descrever o grupo de dados

Terceira coluna (TEMP.(C)) – valor de temperatura

#### <span id="page-15-2"></span>**7.6 Guardar os dados**

Escolha "Save As" na barra do menu. Vai aparecer seguinte o quadro de diálogo:

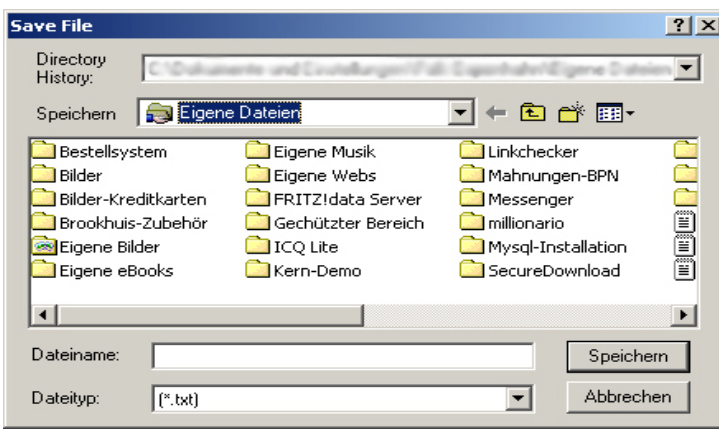

Introduzir o nome para o arquivo, escolha o símbolo correspondente e clique em "Guardar".

**PCB** 

Escolha .Save" na barra do menu ou clique no item  $\|\cdot\|$ , os dados guardados no último arquivo são substituídos pelos dados carregados

#### <span id="page-16-0"></span>**7.7 Imprimir a lista de grupos de dados**

Escolha "Print" na barra do menu ou clique em ........<br>Escolha "Print" na barra do menu ou clique em ................ dados para o grupo de dados indicado.

#### <span id="page-16-1"></span>**7.8 Nomear os grupos de dados 1- 4**

Os grupos de dados 1 – 4 podem ir providos de um nome. Insira o nome no seguinte campo:

Name: e escolha "Upload Current Set" na barra do

menu ou clique em , desta forma serão transferidos o nome para o grupo de dados indicado para o termômetro infravermelho ou escolha "Upload All

Sets" na barra do menu e se transferirão os nomes para todos os grupos de dados.

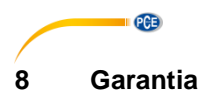

<span id="page-17-0"></span>Nossas condições de garantia são explicadas em nossos *Termos e Condições*, que podem ser encontrados aqui[: https://www.pce-instruments.com/portugues/impreso.](https://www.pce-instruments.com/portugues/impreso)

### <span id="page-17-1"></span>**9 Eliminação**

Por seus conteúdos tóxicos, as baterias não devem ser depositadas junto aos resíduos orgânicos ou domésticos. As mesmas devem ser levadas até os lugares adequados para a sua reciclagem.

Para cumprir a norma (devolução e eliminação de resíduos de aparelhos elétricos e eletrónicos) recuperamos todos nossos aparelhos do mercado. Os mesmos serão reciclados por nós ou serão eliminados segundo a lei por uma empresa de reciclagem.

#### **Poderá enviar para:**

PCE Ibérica SL. C/ Mayor 53, Bajo 02500 – Tobarra (Albacete) Espanha

Poderão entregar-nos o aparelho para proceder a reciclagem do mesmo corretamente. Podemos reutilizá-lo ou entregá-lo para uma empresa de reciclagem cumprindo assim com a normativa vigente.

EEE: PT100115 P&A: PT10036

#### **Informação de contato da PCE Instruments**

#### **Alemanha França Espanha**

PCE Deutschland GmbH PCE Instruments France EURL PCE Ibérica S.L.<br>
Im Langel 26 PCE Instruments Prashourg<br>
23 rue de Strashourg Im Langel 26 23, rue de Strasbourg<br>
59872 Meschede 67250 Soultz-Sous-Fo Deutschland France España Tel.: +49 (0) 2903 976 99 0 Tel. +33 (0) 972 35 37 17 Tel.: +34 967 543 548 Fax: +49 (0) 2903 976 99 29 Fax: +33 (0) 972 35 37 18 Fax: +34 967 543 542 info@pce-instruments.com info@pce-france.fr info@pce-iberica.es

#### **Estados Unidos Reino Unido Itália**

#### **Países Baixos Caracter Contractes Turquia Dinamarca Dinamarca**

PCE Brookhuis B.V. PCE Teknik Cihazları Ltd.Şti. PCE Instruments Denmark ApS Tel.: +31 (0)53 737 01 92 Türkiye info@pcebenelux.nl Tel: 0212 471 11 47 www.pce-instruments.com/dutch Faks: 0212 705 53 93

67250 Soultz-Sous-Forêts 02500 Tobarra (Albacete)

PCE Americas Inc. **PCE Instruments UK Ltd** PCE Italia s.r.l. 711 Commerce Way suite 8 Unit 11 Southpoint Business Park Via Pesciatina 878 / B-Interno 6 Jupiter / Palm Beach Ensign Way, Southampton 55010 Loc. Gragnano 33458 FL Hampshire Capannori (Lucca) USA United Kingdom, SO31 4RF Italia Tel.: +1 (561) 320-9162 Tel.: +44 (0) 2380 98703 0 Tel.: +39 0583 975 114 Fax: +1 (561) 320-9176 Fax: +44 (0) 2380 98703 9 Fax: +39 0583 974 824 info@pce-americas.com info@pce-instruments.co.uk info@pce-italia.it www.pce-instruments.com/us www.pce-instruments.com/english www.pce-instruments.com/italiano

Institutenweg 15 **Halkalı Merkez Mah.** Brik Centerpark 40 7521 PH Enschede Pehlivan Sok. No.6/C 7400 Herning Nederland 34303 Küçükçekmece - İstanbul Denmark info@pce-cihazlari.com.tr www.pce-instruments.com/turkish

www.pce-instruments.com/deutsch www.pce-instruments.com/french www.pce-instruments.com/espanol

PCE